## Modular Electronics Learning (ModEL) **PROJECT**

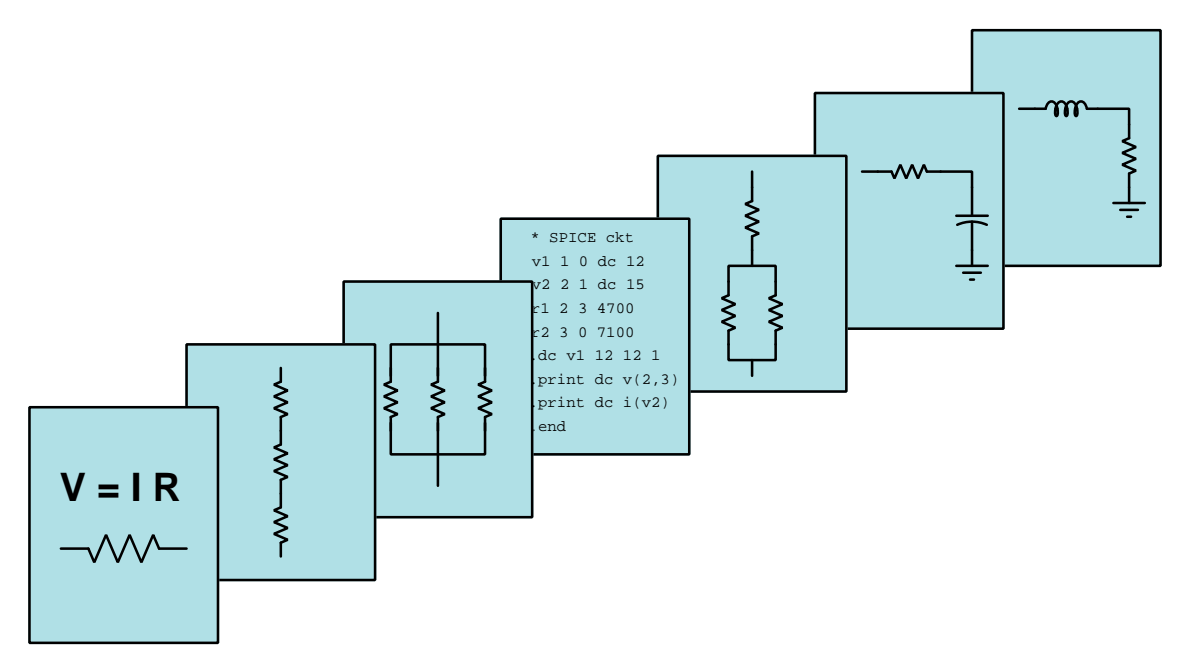

### Introduction to Python Language Programming

© 2023-2024 by Tony R. Kuphaldt – under the terms and conditions of the Creative Commons Attribution 4.0 International Public License

LAST UPDATE  $= 19$  AUGUST 2024

This is a copyrighted work, but licensed under the Creative Commons Attribution 4.0 International Public License. A copy of this license is found in the last Appendix of this document. Alternatively, you may visit http://creativecommons.org/licenses/by/4.0/ or send a letter to Creative Commons: 171 Second Street, Suite 300, San Francisco, California, 94105, USA. The terms and conditions of this license allow for free copying, distribution, and/or modification of all licensed works by the general public.

ii

# **Contents**

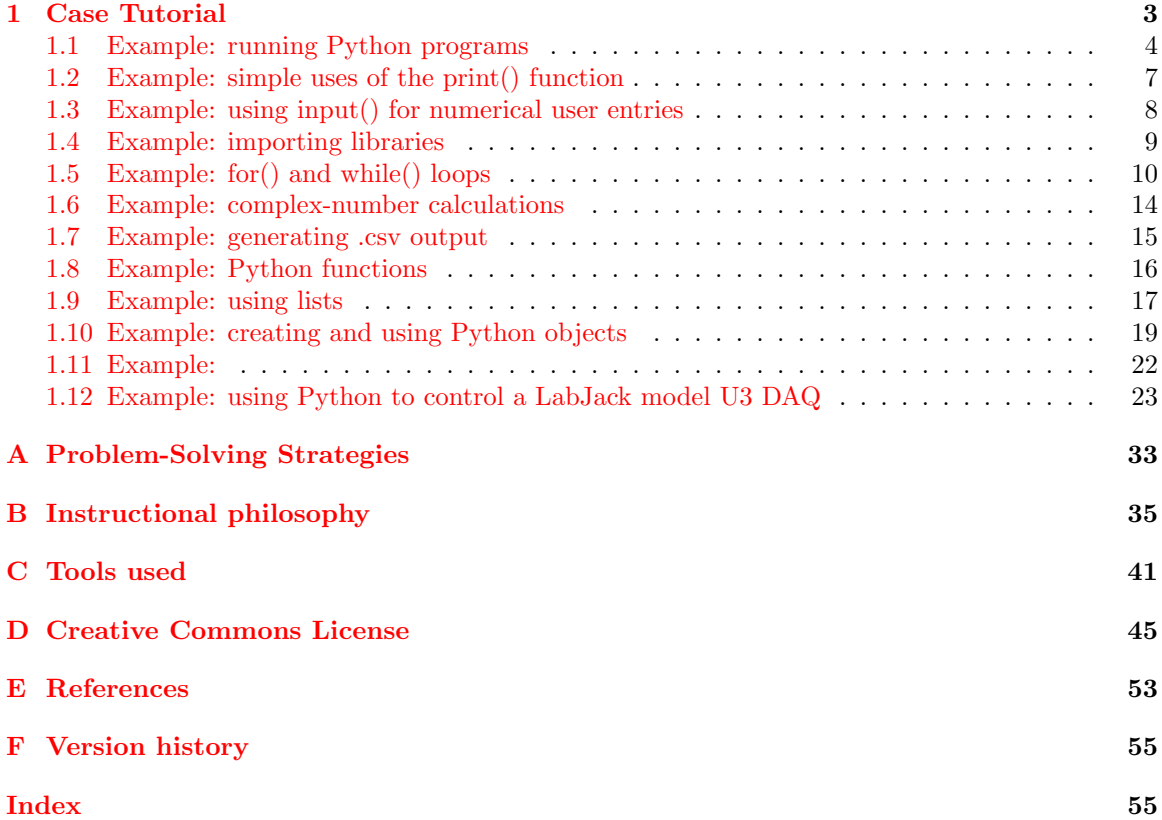

*CONTENTS*

## <span id="page-4-0"></span>Chapter 1

## Case Tutorial

The idea behind a Case Tutorial is to explore new concepts by way of example. In this chapter you will read less presentation of theory compared to other Tutorial chapters, but by close observation and comparison of the given examples be able to discern patterns and principles much the same way as a scientific experimenter. Hopefully you will find these cases illuminating, and a good supplement to text-based tutorials.

These examples also serve well as challenges following your reading of the other Tutorial(s) in this module – can you explain why the circuits behave as they do?

### <span id="page-5-1"></span><span id="page-5-0"></span>1.1 Example: running Python programs

First, you will need to visit www.python.org on the internet and download Python to your computer. After that, you will need to install that downloaded software. When installing Python, I highly recommend selecting the "Add python.exe to PATH" option, as this will make certain future uses of Python much easier!!

Next, you will need to write your Python "source" code using a text editor program (Notepad++ is my editor of choice when using Microsoft Windows) and save the resulting file to a filename ending with .py so that the operating system knows to associate that file with the Python interpreter software.

It is important to understand that Python is an interpreted programming language, unlike C and  $C++$  which are *compiled* languages. Compiled languages require the use of a piece of software called a compiler which translates the source code into the native "machine language" of your computer. Another process called linking follows compilation, where the compiled "object code" gets linked to libraries of code pre-installed on your computer to make it a complete executable program. Only after compiling and linking will you be able to run that executable file output by the compiler. By contrast, an interpreted program merely needs to be read by a piece of software called an *interpreter* to run.

Generally speaking, compiled programming languages produce executable code that is smaller and runs faster, while interpreted programming languages are easier (especially for those new to programming) to administer.

To run your Python source code, you have two easy options:

- 1. Simply double-click on your source code file's icon (it should appear as a Python logo if properly named with a .py extension) and the installed Python interpreter will run it
- 2. Open up a command-line window (type cmd) into Microsoft Windows' search bar, then at the command line navigate to the proper directory (folder) where your Python source code file is located, then type python followed by your source code's filename and press Enter

Be aware that if you choose the first option you will need to have some provision in your source code to cause Python to hesitate prior to closing the window it opens upon execution. Otherwise, that window will close automatically as soon as the program is finished, which in most cases means you won't get an opportunity to see what it did!

#### *1.1. EXAMPLE: RUNNING PYTHON PROGRAMS* 5

Shown below are some visuals for option number 1. First we see the icon as it should appear on a Microsoft Windows desktop, for a source code file named test.py which was written to compute series and parallel impedance for an inductor and a capacitor:

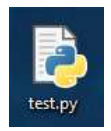

Once we double-click on this icon, an interpreter window opens up to display the results of the executed program:

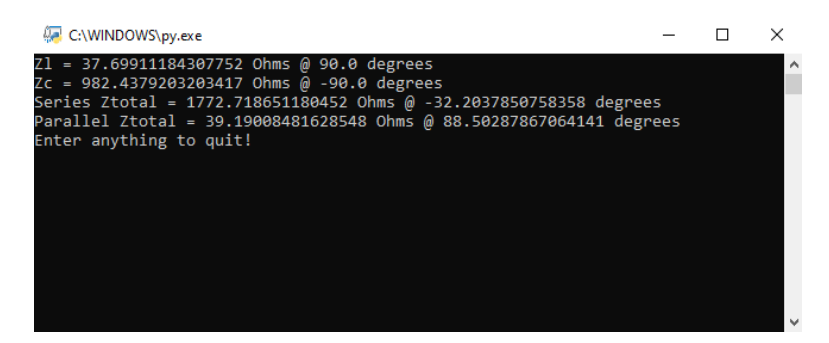

Note the "Enter anything to quit!" line at the end of the output, created by a print () instruction followed immediately by an input() instruction awaiting user keyboard input before proceeding. The existence of that final input() instruction is why this window remains visible for us to view all that happened before it. Without that final  $input()$  instruction, the interpreter window would simply close on its own immediately following the lines of printed output, which means we would never have an opportunity to actually see that output – all we would see is a "flash" on the screen as the interpreter window opens up and then immediately closes!

Shown below is a visual for option number 2. Here we have started up a Windows command-line environment where we first navigate to the Desktop where our Python source code file test.py resides, using the command-line instruction cd Desktop to get there. After that we type python test.py to run our Python code:

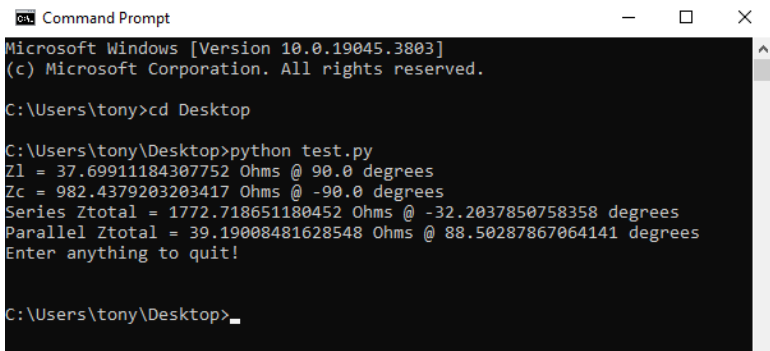

This happens to be the exact same impedance-calculating code as the prior example (option number 1), and here that final print() instruction saying "Enter anything to quit" and that final input() instruction are both unnecessary. As before, the program waits for us to make a keyboard entry before finally terminating, but unlike the spontaneous window that opened up when we doubleclicked the icon and immediately closed upon program termination, the Windows command-line environment remains to show us our program's output even after our program stops running.

So, there are two easy options for running Python programs on your personal computer. The first is extremely easy to run but requires an extra line or two of code added to your programs so that the computer will pause before closing out the window used to show what your program did. The second is a little clumsier to run but requires no extra lines of code for you to add to your source.

### <span id="page-8-0"></span>1.2 Example: simple uses of the print() function

Code listing:

```
x = 11y = 3print ("X =", x)print ("Y =", y)print ("")
print ("The sum of", x, "and", y, "is", x + y)
print ("The difference of", x, "and", y, "is", x - y)
print ("The product of", x, "and", y, "is", x * y)
print ("The quotient of", x, "and", y, "is", x / y)
print ("The quotient of", y, "and", x, "is", '\{\text{:}.5\}'.format(y / x))
print (x, "rained to the", y, "power is", x ** y)print (x, "modulo", y, "is", x % y)
```
Output of program when executed using python3:

```
X = 11Y = 3The sum of 11 and 3 is 14
The difference of 11 and 3 is 8
The product of 11 and 3 is 33
The quotient of 11 and 3 is 3.6666666666666665
The quotient of 3 and 11 is 0.27273
11 raised to the 3 power is 1331
11 modulo 3 is 2
```
### <span id="page-9-0"></span>1.3 Example: using input() for numerical user entries

Code listing:

```
print("Enter a floating-point value for X: ", end='')
x = float(input())print("Enter a floating-point value for Y: ", end='')
y = float(input())print ("X =", x)print ("Y =", y)print ("")
print ("The sum of", x, "and", y, "is", x + y)
print ("The difference of", x, "and", y, "is", x - y)
print ("The product of", x, "and", y, "is", x * y)
print ("The quotient of", x, "and", y, "is", x / y)
print ("The quotient of", y, "and", x, "is", '{:.5}'.format(y / x))
print (x, "raised to the", y, "power is", x ** y)print (x, "modulo", y, "is", x % y)
```
The **input** () instruction in Python casts every entry as a *string* of text characters. Since we wish x and y to be mathematical variables rather than text, we use the float() function to immediately convert each user-input string into floating-point values.

By default every Python print() instruction terminates with a linefeed character, so in order to maintain user input on the same line as the prompting text we use the end= parameter to tell both print() instructions to add nothing at all to the standard output after printing the line of text. Then, when the input() instruction executes, it does so on the same line.

Output of program when executed using python3:

```
Enter a floating-point value for X: 3
Enter a floating-point value for Y: 4
X = 3.0Y = 4.0The sum of 3.0 and 4.0 is 7.0
The difference of 3.0 and 4.0 is -1.0
The product of 3.0 and 4.0 is 12.0
The quotient of 3.0 and 4.0 is 0.75
The quotient of 4.0 and 3.0 is 1.3333
3.0 raised to the 4.0 power is 81.0
3.0 modulo 4.0 is 3.0
```
### <span id="page-10-0"></span>1.4 Example: importing libraries

Like most other programming languages, Python is *extensible* which means it's possible to write code in the Python language that may be conveniently included within other Python programs to extend capabilities for other programmers. A prime example of such a *code library* is the math library containing advanced arithmetic functions such as exponential, trigonometric, etc.

Consider the following example program displaying the sine of the angle 45 degrees:

Code listing:

```
from math import *
print("The sine of 45 degrees is", sin(radians(45)))
```
Output of program when executed using python3:

```
The sine of 45 degrees is 0.7071067811865475
```
The line of code from math import  $*$  instructs the Python interpreter to import all functions contained within the standard Python math library. This give us access to such functions as sin() and radians(). However, it is also possible to do this instead:

import math

print("The sine of 45 degrees is", math.sin(math.radians(45)))

This still enables us to use the sin() and radians(), but to call those functions we must preface each of their names with math (separated by a period symbol) so that Python knows in which library to find them. This latter method is obviously less convenient, given the necessity to write math.sin() instead of just sin(), but it carries with it the advantage of allowing us to write our own custom functions that will not conflict with the ones built into the math library. For example, it would be possible for us to write our own sin() function accepting an argument in units of degrees instead of radians, and still have math.sin() accept angles in radians.

### <span id="page-11-0"></span>1.5 Example: for() and while() loops

Code listing:

```
from math import *
for t in range (0,6):
 print("Time =", t, "seconds", end="")
 print(" ", end="")
 print("Decaying value =", 100 * exp(-t), "%")
```
This for () loop takes the variable t and increments it from 0 to 5 as an integer<sup>[1](#page-11-1)</sup> variable. In many languages such as  $C, C++,$  Java, etc. a loop containing multiple instructions would group those instructions together to form a "block" of code by means of curly-brace symbols  $(\}$  and  $)$ . However, in the Python programming language we use indenting rather than brace symbols. Indented code is typical for most programming languages but only as an optional means to enhance code readability. In Python indenting is mandatory for creating blocks of code.

Any number of spaces or tabs may be used to declare one code block, but that number must then be consistent for that block. Here I chose to use two spaces of indentation for the three print() instructions within the for() loop.

Output of program when executed using python3:

```
Time = 0 seconds Decaying value = 100.0 %
Time = 1 seconds Decaying value = 36.787944117144235 %
Time = 2 seconds Decaying value = 13.53352832366127 %
Time = 3 seconds Decaying value = 4.978706836786395 %
Time = 4 seconds Decaying value = 1.8315638888734178 %
Time = 5 seconds Decaying value = 0.6737946999085467 %
```
<span id="page-11-1"></span><sup>&</sup>lt;sup>1</sup>Python's range() function is compatible only with integer variables, and not with floating-point variables or any other types.

Here we see a different version of the program where t increments by two each iteration rather than by one:

Code listing:

```
from math import *
for t in range (0,7,2):
  print("Time =", t, "seconds", end="")
  print(" ", end="")
  print("Decaying value =", 100 * exp(-t), "%")
```
Output of program when executed using python3:

Time = 0 seconds Decaying value = 100.0 % Time = 2 seconds Decaying value = 13.53352832366127 % Time = 4 seconds Decaying value = 1.8315638888734178 % Time = 6 seconds Decaying value = 0.24787521766663584 %

If we wish to treat x as a floating-point variable so we may increment it by non-whole-numbered values, we cannot use the range() function which is integer-only. Instead, we will use a while() loop allowing us to use any standard conditional we might choose to determine how many iterations the loop will complete before finishing:

Code listing:

```
from math import *
t = 0.0while t \leq 5.0:
 print("Time =", t, "seconds", end="")
 print(" ", end="")
 print("Decaying value =", 100 * exp(-t), "%")
  t = t + 0.5
```
Note how the initial value for t is specified as 0.0 rather than simply as 0. Within the while() instruction's conditional, we also specify a value with what appears to be a gratiutous decimal point (5.0 rather than just 5). These are our way of instructing Python that we wish t to be a floatingpoint value. Python is a *dynamically typed* language which means it assumes no particular type for its variables until run-time when those variables become initialized, operated on, etc. This stands in stark contrast to languages such as C and  $C_{++}$  which are *statically typed* and require variables to be declared as particular types before being used in the code.

Output of program when executed using python3:

```
Time = 0.0 seconds Decaying value = 100.0 %
Time = 0.5 seconds Decaying value = 60.653065971263345 %
Time = 1.0 seconds Decaying value = 36.787944117144235 %
Time = 1.5 seconds Decaying value = 22.313016014842983 %
Time = 2.0 seconds Decaying value = 13.53352832366127 %
Time = 2.5 seconds Decaying value = 8.20849986238988 %
Time = 3.0 seconds Decaying value = 4.978706836786395 %
Time = 3.5 seconds Decaying value = 3.0197383422318502 %
Time = 4.0 seconds Decaying value = 1.8315638888734178 %
Time = 4.5 seconds Decaying value = 1.1108996538242306 %
Time = 5.0 seconds Decaying value = 0.6737946999085467 %
```
Here is another example of a Python program utilizing a  $for()$  loop:

Code listing:

```
print("Enter the number of paralleled resistors: ", end="")
n = int(input())Rtotal = 0.0for count in range (0,n):
  print("Resistor #", count + 1, "value in Ohms = ", end="")
  R = float(input())Rtotal = Rtotal + (1 / R)print("These", n, "resistors in parallel make", 1 / Rtotal, "Ohms")
```
Output of program when executed using python3:

```
Enter the number of paralleled resistors: 4
Resistor # 1 value in Ohms = 1500
Resistor # 2 value in Ohms = 1200
Resistor # 3 value in Ohms = 680
Resistor # 4 value in Ohms = 2200
These 4 resistors in parallel make 291.9594067135051 Ohms
```
### <span id="page-15-0"></span>1.6 Example: complex-number calculations

Code listing:

```
from math import *
from cmath import *
f = 60.0; L = 100e-3; C = 2.7e-6; R = 1.5e3
Z1 = \text{complex}(0, 2*pi*f*L)Zc = complex(0, -1/(2*pi*fs*)print("Zl =", abs(Zl), "Ohms @", degrees(phase(Zl)), "degrees")
print("Zc =", abs(Zc), "Ohms @", degrees(phase(Zc)), "degrees")
print("Series Ztotal =", abs(R+Zl+Zc), "Ohms @", degrees(phase(R+Zl+Zc)),
      "degrees")
print("Parallel Ztotal =", abs(1/(1/R+1/Z1+1/Zc)), "Ohms @",
       degrees(phase(1/(1/R+1/Zl+1/Zc))), "degrees")
```
Note the importation of two code libraries in this Python program: math and cmath. The math library is necessary for the constant pi and for functions such as degrees(). The cmath library is necessary the phase() function which is unique to complex-number arithmetic.

Output of program when executed using python3:

```
Zl = 37.69911184307752 Ohms @ 90.0 degrees
Zc = 982.4379203203417 Ohms @ -90.0 degrees
Series Ztotal = 1772.718651180452 Ohms @ -32.2037850758358 degrees
Parallel Ztotal = 39.19008481628548 Ohms @ 88.50287867064141 degrees
```
Note some features of this code listing useful for fitting as much code as possible into as small a screen space (page space) as possible. First, note the use of semicolons to separate individual instructions on one line of code. Here, the semicolons perform the same purpose as they do in languages such as  $C$  or  $C_{++}$ , namely to indicate the end of an instruction prior to the beginning of another. Python does not need semicolons when instructions are placed in their own distinct lines, but if you wish to cram multiple instructions into a single line on the page they are essential. Second, note how two of the print() instructions are broken into two lines of text each so they do not run off the printed page here.

### <span id="page-16-0"></span>1.7 Example: generating .csv output

Code listing:

```
from math import *
from cmath import *
f = 100.0; L = 100e-3; C = 2.7e-6; R = 1.5e3; fmax = 1e3
print("Freq , Zseries , Zparallel")
while f \leq f \text{ max}:
  Z1 = \text{complex}(0, 2*\text{pi*f*L})Zc = complex(0, -1/(2*pi*fs*)print(f, ",", abs(R+Zl+Zc), ",", abs(1/(1/R+1/Zl+1/Zc)))
  f = f + 100.0
```
Output of program when executed using python3:

```
Freq , Zseries , Zparallel
100.0 , 1589.761021005475 , 70.25109187407097
200.0 , 1509.4978890423038 , 216.76684379650098
300.0 , 1500.0212906692964 , 1427.105076177392
400.0 , 1503.598363961192 , 346.614606251871
500.0 , 1512.785716281622 , 187.23184708642194
600.0 , 1525.6801997713828 , 132.35134475497486
700.0 , 1541.577543267316 , 103.89939950541053
800.0 , 1560.1336353329743 , 86.19638901083295
900.0 , 1581.1359259645624 , 73.98527407843896
1000.0 , 1604.4266157514717 , 64.98781723832091
```
This comma-separated data may be copied from the interpreter window and pasted into a spreadsheet or other mathematical visualizing software to be graphed. Alternatively, if running the Python program from a command-line environment, you may use redirection to send that text output to a file of your own preference. Below we see the command-line text that could be used to invoke the Python interpreter to run the Python source-code file test.py and redirecting the output to a new file named data.csv:

python test.py > data.csv

### <span id="page-17-0"></span>1.8 Example: Python functions

Code listing:

```
import math
def sin(angle):
 return math.sin(math.radians(angle))
print("The sine of pi/4 radians is", math.sin(math.pi/4))
print("The sine of 45 degrees is", sin(45))
```
Our custom function is named sin(), and since we imported the math library by saying import math rather than saying from math import \* it means we can create our own sine function that is distinct from the sine function within the math library. Our own sine function is simply sin() expecting an argument in the unit of degrees, whereas the math library's version of the sine function (math.sin()) naturally expects its argument in the unit of radians.

Output of program when executed using python3:

The sine of pi/4 radians is 0.7071067811865475 The sine of 45 degrees is 0.7071067811865475

Interestingly, when functions are used within Python, their definitions must precede their use. For example, the following version of the same program which locates the custom sin() function after its first use will not work:

```
import math
print("The sine of pi/4 radians is", math.sin(math.pi/4))
print("The sine of 45 degrees is", sin(45))
# This placement of the sin() function definition is TOO LATE!!
def sin(angle):
 return math.sin(math.radians(angle))
```
### <span id="page-18-0"></span>1.9 Example: using lists

Python supports multiple types of data arrays: lists, dictionaries, tuples, and sets. In this example we will see the use of *lists* which are the most similar of those four to arrays used in C and  $C_{++}$ , used to randomly pick between three different types of components as well as display their values and units:

```
import random as rn
rn.seed() # "Seeds" the random number generator with the system time value
types = ["resistor", "capacitor", "inductor"]
units = ["kiloOhm", "microFarad", "milliHenry"]
while 1:
 n = rn.random(0, len(types) - 1)print(rn.randint(0,10000) * 0.01, end=' ')
 print(units[n], end='')
 print(types[n])
  input() # Waits for Enter keystroke before looping again
```
In this program we define two lists, one named types and another named units. Within the while loop we generate a random integer value  $(n)$  which is then used as the *index* to select a particular element stored within each of the two lists. Note how the same index is used to select the component type and the respective unit of measurement, as those two things should go together. The value stored in n ranges from 0 upwards to one less than the length of the types list, as a three-element list requires its index value to be either 0, 1, or 2.

When run, we get a sequence of random values for components, together with matching component descriptions and units of measurement:

57.83 microFarad capacitor

52.27 milliHenry inductor

50.29 microFarad capacitor

44.93 milliHenry inductor

17.01 milliHenry inductor

45.56 kiloOhm resistor

### <span id="page-20-1"></span><span id="page-20-0"></span>1.10 Example: creating and using Python objects

Python is an *object-oriented* programming language like  $C++$  (and unlike C), where we not only can create custom functions, but custom objects which may contain properties (variables and constants within an object) and associated *methods* (functions within an object).

Here is a very simple program where a *class* of objects is defined for resistors, each object within that class containing nominal and tolerance values as properties as well as high-value and low-value calculation functions as methods. Once this class is defined, objects may be created according to that class template:

Code listing:

```
class Resistor:
  def _{-}init_{-}(R, x, y):
   R.nominal = xR.tolerance = y
  def highval(R):
    return R.nominal + (R.nominal * (R.tolerance / 100.0))
  def lowval(R):
    return R.nominal - (R.nominal * (R.tolerance / 100.0))r1 = Resistor(1.5e3, 5)r2 = Resistor(1.0e3, 1)
r3 = Resistor(2.2e3, 2)print("Resistor R1 has a nominal value of", r1.nominal, "Ohms")
print("but may be as low as", r1.lowval(), "Ohms")
print("or as high as", r1.highval(), "Ohms")
print(" ")
print("Resistor R2 has a nominal value of", r2.nominal, "Ohms")
print("but may be as low as", r2.lowval(), "Ohms")
print("or as high as", r2.highval(), "Ohms")
print(" ")
print("Resistor R3 has a nominal value of", r3.nominal, "Ohms")
print("but may be as low as", r3.lowval(), "Ohms")
print("or as high as", r3.highval(), "Ohms")
```
Output of program when executed using python3:

Resistor R1 has a nominal value of 1500.0 Ohms but may be as low as 1425.0 Ohms or as high as 1575.0 Ohms Resistor R2 has a nominal value of 1000.0 Ohms but may be as low as 990.0 Ohms or as high as 1010.0 Ohms Resistor R3 has a nominal value of 2200.0 Ohms but may be as low as 2156.0 Ohms

or as high as 2244.0 Ohms

In this program, r1, r2, and r3 are actually *objects* containing all the properties and methods defined within the Resistor class template. Those properties and methods are accessed for each of the three resistor objects by means of the period  $(.)$  delimiter, such that  $r1$ .nominal is a property of the r1 object, and r1.lowval() is a method of the r1 object.

Just like variables, objects in Python may be re-defined at any point within the program's execution. Consider this example program, which defines object r1 but then later re-defines its properties:

Code listing:

```
class Resistor:
  def \_init_-(R, x, y):
   R.nominal = xR.tolerance = y
  def highval(R):
    return R.nominal + (R.nominal * (R.tolerance / 100.0))
  def lowval(R):
    return R.nominal - (R.nominal * (R.tolerance / 100.0))
r1 = Resistor(1.5e3, 5)print("Resistor R1 has a nominal value of", r1.nominal, "Ohms")
print("but may be as low as", r1.lowval(), "Ohms")
print("or as high as", r1.highval(), "Ohms")
print(" ")
r1.nominal = 10e3r1.tolerance = 0.1print("Resistor R1 has a nominal value of", r1.nominal, "Ohms")
print("but may be as low as", r1.lowval(), "Ohms")
print("or as high as", r1.highval(), "Ohms")
```
Output of program when executed using python3:

Resistor R1 has a nominal value of 1500.0 Ohms but may be as low as 1425.0 Ohms or as high as 1575.0 Ohms Resistor R1 has a nominal value of 10000.0 Ohms but may be as low as 9990.0 Ohms or as high as 10010.0 Ohms

## <span id="page-23-0"></span>1.11 Example:

Code listing:

Output of program when executed using python3:

### <span id="page-24-2"></span><span id="page-24-0"></span>1.12 Example: using Python to control a LabJack model U3 DAQ

A popular manufacturer of low-cost data acquisition (DAQ) hardware is LabJack, with their model U3 DAQ being a good entry-level device. This particular model interfaces with a personal computer via a USB cable and is also powered by the computer's USB port 5 Volt DC source:

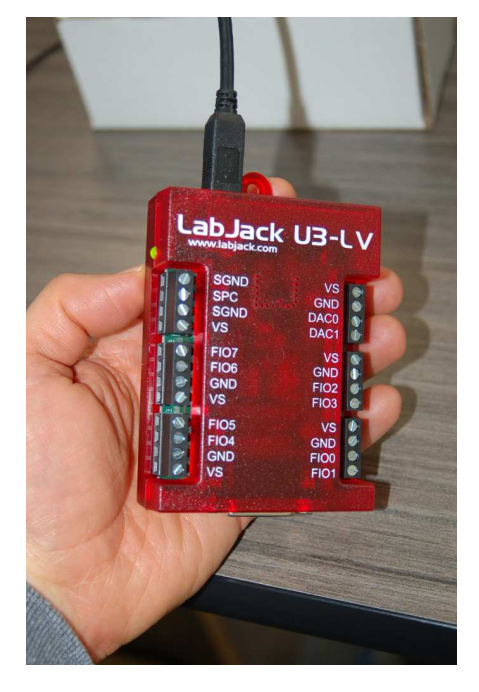

Several "Flexible I/O" ports (FIO0 through FIO7) are provided which may be configured for either discrete ("digital") or analog input usage. A Python package called LabJackPython provides a cross-platform Python programming language library with built-in functions and methods enabling low-level control of LabJack U3, U6, UE9, and U12 DAQ devices. A free software package provided by LabJack called UD Library Installer provides multiple applications<sup>[2](#page-24-1)</sup> and software drivers for quick and easy configuration and control of LabJack devices with little or no programming required. The USB drivers contained in LabJack's UD Library are necessary in order to use the LabJackPython Python package, so you will need to perform two software installations: the UD Library Installer from LabJack, and the LabJackPython using the Python pip installation utility operated from the computer's command line.

Follow the instructions from LabJack on how to install this software on your computer before attempting to run the Python examples shown in this section. The Windows command-line instruction I used to install LabJackPython package on my computer for these demos is as follows:

py -m pip install LabJackPython

<span id="page-24-1"></span><sup>2</sup>Among these applications are Kipling, LJControlPanel, and LJStreamUD.

From a Python interpreter shell, you may enter the following commands to control the LED visible on the outside of the U3 unit:

>>> import u3  $\gg$  d = u3.U3() >>> d.toggleLED()

The first line (import u3) instructs Python to import the U3 device library previously installed on your personal computer. The next line constructs a new object named d tied to the first U3 device the computer finds plugged in to its USB port. Note that this simple discovery technique only works when you have one LabJack device plugged in at a time! The third and final instruction toggles the binary state of the DAQ's single external LED. Executing that line more than once continues to toggle the LED, first off, then on, then off again, etc. This is a simple and effective test to check that your computer is actually able to communicate with the DAQ via Python commands.

This next test uses the Python interpreter to manually read the analog voltage applied to input FIO0:

```
>>> import u3
\gg d = u3.U3()
>>> d.configIO(FIOAnalog = 0x01)
>>> d.getAIN(0)
```
The configI0() method<sup>[3](#page-25-0)</sup> sets the functionality of the FIO inputs using a hexadecimal value whose eight bits relate to FIO0 through FIO7, respectively. In this case we are configuring FIO0 to be an analog input and the rest digital, since 0x01 is equal to a binary value of 0b 0000 0001. If we had wished to configure the first three FIO inputs to be analog, we would have used the hexadecimal value 0x07 which is binary 0b 0000 0111. It is important we specify the analog nature of any FIOs before we attempt to read their analog voltage values, otherwise the next instruction will return an error message!

The getAIN(0) method then reads the analog voltage applied to FIO0 and returns a floatingpoint value scaled in actual Volts according to the calibration data stored within the U3 DAQ's memory. Incidentally, if you wish to view this calibration data, you may do so using the following command:

>>> d.getCalibrationData()

<span id="page-25-0"></span><sup>&</sup>lt;sup>3</sup>In object-oriented programming languages such as Python, a method is a function attached to an object. In this case, the object is d which is the particular U3 DAQ we're communicating with, and configIO() is one of the methods associated with that object.

An extremely simple Python program using the toggleLED() method is shown below, also using Python's time library to create a two-second pause in the while loop's execution:

```
import u3
import time
d = u3.U3()while (1):
  d.toggleLED()
  time.sleep(2)
```
Writing this short program using a text editor program, then saving it to a filename ending with the extension .py makes it immediately recognizable to the computer's operating system as a Python source code file. Invoking that source file, either by double-clicking on its icon or by specifying it by name at a command-line interface (e.g. py myfile.py), will cause Python to execute these instructions.

A simple Python program reading the first three FIO analog voltage inputs (and re-reading them with every press of the "Enter" key on the controlling computer) is shown here ready to save to a file ending in .py and executed by double-clicking on the Windows icon for that file:

```
import u3
d = u3.U3()d.configIO(FIOAnalog = 0x07) # Sets first three FIOs to analog mode
while (1):
 a = d.getAIN(0) # Reads FI00 as analog input and stores in "a"
 b = d.getAIN(1) # Reads FIOO as analog input and stores in "b"
  c = d.getAIN(2) # Reads FIOO as analog input and stores in "c"
 print("FIO0 =", a, "Volts")print("FIO1 =", b, "Volts")
 print("FIO2 =", c, "Volts")
  input() # Pauses until user presses Enter
```
An example of this program's output when run is shown here, pressing the "Enter" key three times to get three readings of the analog inputs:

```
FIO0 = 0.438432256 Volts
FIO1 = 0.37528848000000004 Volts
FIO2 = 0.35026924800000003 Volts
FIO0 = 0.41698720000000006 Volts
FIO1 = 0.36397025600000005 Volts
FIO2 = 0.34490798400000006 Volts
FIO0 = 0.41758289600000004 Volts
FIO1 = 0.36397025600000005 Volts
FIO2 = 0.344312288 Volts
```
A more detailed and sophisticated way to read analog inputs on the model U3 DAQ makes use of the getFeedback() method. This method reads the raw analogto-digital converter (ADC) count value as an integer number.

```
import u3
d = u3.U3()d.configIO(FIOAnalog = 0x07) # Sets first three FIOs to analog mode
while (1):
  a_raw, = d.getFeedback(u3.AIN(0)) # Reads FIO0 counts and stores in "a_raw"
 b<sub>raw</sub>, = d.getFeedback(u3.AIN(1)) # Reads FIO1 counts and stores in "b<sub>raw</sub>"
  c_raw, = d.getFeedback(u3.AIN(2)) # Reads FIO2 counts and stores in "c_raw"
 print("FIO0 =", a_raw, "counts")
 print("FIO1 =", b_raw, "counts")
  print("FIO2 =", c_raw, "counts")
  input() # Pauses until user presses Enter
```
Note the comma symbols prior to the = assignment used to send the results of the getFeedback() method to the variables a raw, b raw, and c raw. This is because the getFeedback() method returns a  $list^4$  $list^4$  rather than a single variable. The list in this case happens to contain only one entry, and placing a comma before the "equals" assignment operator extracts that one entry's value as a regular integer value. If not for the commas, variables  $a$ raw,  $b$ raw, and  $c$ raw would all become lists themselves.

An example of this program's output when run is shown here, pressing the "Enter" key three times to get three readings of the analog inputs:

FIO0 = 12048 counts FIO1 = 10064 counts FIO2 = 9520 counts FIO0 = 11584 counts FIO1 = 9808 counts FIO2 = 9408 counts FIO0 = 11568 counts FIO1 = 9904 counts  $FIO2 = 9440$  counts

<span id="page-28-0"></span><sup>4</sup>Lists in Python are similar to arrays or structures in C or C++, namely collections of variables under a single name for easy access.

LabJackPython also supports discrete, or digital, I/O control for any FIO channels in digital mode rather than analog. For example, we may run the following commands manually from a Python interpreter to read the status of FIO6:

```
>>> import u3
\gg d = u3.U3()
>>> d.configIO(FIOAnalog = 0x01)
>>> d.getFeedback(u3.BitDirWrite(6,0)) # Sets the direction of FIO6 as input
>>> d.getFIOState(6) # Reads the digital logic state of FIO6
```
In this example, the method configIO(FIOAnalog =  $0x01$ ) setting FIO0 to analog input mode is really just ensuring all the other FIO channels are set to digital. Next we have the getFeedback(u3.BitDirWrite(6,0)) instruction setting (writing) the direction bit to a 0 value for FIO6 which configures that FIO to be an input rather than an output. The getFIOState() method reads the logical state of input FIO6 and displays it as either a 1 or a 0 depending on what the FIO6 input terminal is connected to.

Next, we will examine the Python instructions needed to configure FIO6 as a digital output rather than a digital input, and then setting its output value to be 1 and 0 in turn:

```
>>> import u3
\gg d = u3.U3()
>>> d.configIO(FIOAnalog = 0x01)
>>> d.getFeedback(u3.BitDirWrite(6,1)) # Sets the direction of FIO6 as output
>>> d.setFIOState(6, 1) # Writes the digital logic state of FIO6 to a 1 value
>>> d.setFIOState(6, 0) # Writes the digital logic state of FIO6 to a 0 value
```
Note that in all these examples it is not necessary to re-execute the import u3 or d = u3.U3() or d.configIO(FIOAnalog =  $0x01$ ) instructions so long as they have already been executed during the same Python interpreter session. They are shown in these test examples assuming a fresh start of Python each time.

LabJack model U3 DAQs also contain 32-bit hardware counters which may be read via Python. These counters may be configured to read the digital (high/low) status of any FIO input terminal, incrementing by one every time the logic level transitions from a "high" state to a "low" state (i.e. a negative-edge clocked counter). The following Python program demonstrates how to read a counter inside of a model U3 DAQ:

```
import u3
d = u3.U3()# Enables Counter 0 and sets FIO0-FIO3 to analog mode (0x0F = 0b 0000 1111)
d.configIO(EnableCounter0 = True, FIOAnalog = 0x0F)
while (1):
  count, = d.getFeedback(u3.Counter0(Reset = False))
 print("Counter value =", count)
  count, = d.getFeedback(u3.Counter0(Reset = True))
  input() # Pauses until user presses Enter
```
Note how the first getFeedback() method does not reset the counter, but the second one does. This causes the counter's value to be re-set to zero just prior to the program waiting for the user's "Enter" keystroke. If no negative-edge pulses are detected before pressing "Enter", the next displayed counter value will be zero. However, if the input terminal receives some pulses prior to the "Enter" keystroke then the next value printed to the console after pressing "Enter" will register the number of pulses accumulated.

An example of this program's output when run is shown here, pressing the "Enter" key three times to get display four readings of the counter:

```
Counter value = 0Counter value = 318
Counter value = 0
Counter value = 771
```
While it would be possible to write a Python program to repeatedly read the digital status of any FIO terminal and increment a variable (within Python) to count how many times that digital signal has pulsed, this strategy would miss pulses whose frequency exceeded the Python program's loop execution rate. The beauty of a hardware counter is that the DAQ keeps its own count of pulses regardless of whether that counter value is read by a computer or not. Thus, when the Python program reads the counter's value, it is sure to read the true value of pulses captured in real time.

The model U3's counter is assigned to any FIO terminal other than FIO0 through FIO3 by means of an offset value which defaults to four (4). So, by default, FIO4 is the terminal driving the enabled counter. However, if we wish to assign the counter to sense logic states at a different terminal, all we have to do is change the offset value. The following program shows how this is done within the configIO() method, in this particular case setting that offset value to five (5) which makes FIO5 the terminal where any negative pulse edges will increment the counter:

```
import u3
d = u3.U3()# Enables Counter 0 and sets FIO0-FIO3 to analog mode (0x0F = 0b 0000 1111)
d.configIO(EnableCounter0 = True, TimerCounterPinOffset = 5, FIOAnalog = 0x0F)
while (1):
  count, = d.getFeedback(u3.Counter0(Reset = False))
 print("Counter value =", count)
  count, = d.getFeedback(u3.Counter0(Reset = True))
  input() # Pauses until user presses Enter
```
LabJack model U3 DAQs support up to *two* hardware counters, called counter 0 and counter 1. In the following program<sup>[5](#page-32-0)</sup> we see both counters being read, with the offset value set to five  $(5)$  which means counter 0 is reading the digital status of FIO5 and counter 1 is reading the digital status of FIO6:

```
import u3
d = u3.U3()# Enables Counters 0 & 1 and sets FIO0-FIO3 to analog mode (0x0F = 0b 0000 1111)
d.configIO(EnableCounter0 = True, EnableCounter1 = True,
          TimerCounterPinOffset = 5, FIOAnalog = 0x0F)
while (1):
  count0, = d.getFeedback(u3.Counter0(Reset = False))
  count1, = d.getFeedback(u3.Counter1(Reset = False))
 print("Counter 0 value =", count0, " Counter 1 value =", count1)
  count0, = d.getFeedback(u3.Counter0(Reset = True))
  input() # Pauses until user presses Enter
```
This program resets the value of counter 0 before every "Enter" keystroke from the user, but allows counter 1 to continue accumulating.

<span id="page-32-0"></span> $5$ Here the configIO() method's line is broken into two simply for readability on the printed page of this document.

## <span id="page-34-1"></span><span id="page-34-0"></span>Appendix A

## Problem-Solving Strategies

The ability to solve complex problems is arguably one of the most valuable skills one can possess, and this skill is particularly important in any science-based discipline.

- Study principles, not procedures. Don't be satisfied with merely knowing how to compute solutions – learn  $whu$  those solutions work.
- Identify what it is you need to solve, identify all relevant data, identify all units of measurement, identify any general principles or formulae linking the given information to the solution, and then identify any "missing pieces" to a solution. Annotate all diagrams with this data.
- Sketch a diagram to help visualize the problem. When building a real system, always devise a plan for that system and analyze its function before constructing it.
- Follow the units of measurement and meaning of every calculation. If you are ever performing mathematical calculations as part of a problem-solving procedure, and you find yourself unable to apply each and every intermediate result to some aspect of the problem, it means you don't understand what you are doing. Properly done, every mathematical result should have practical meaning for the problem, and not just be an abstract number. You should be able to identify the proper units of measurement for each and every calculated result, and show where that result fits into the problem.
- Perform "thought experiments" to explore the effects of different conditions for theoretical problems. When troubleshooting real systems, perform diagnostic tests rather than visually inspecting for faults, the best diagnostic test being the one giving you the most information about the nature and/or location of the fault with the fewest steps.
- Simplify the problem until the solution becomes obvious, and then use that obvious case as a model to follow in solving the more complex version of the problem.
- Check for exceptions to see if your solution is incorrect or incomplete. A good solution will work for all known conditions and criteria. A good example of this is the process of testing scientific hypotheses: the task of a scientist is not to find support for a new idea, but rather to challenge that new idea to see if it holds up under a battery of tests. The philosophical

<span id="page-35-0"></span>principle of reductio ad absurdum (i.e. disproving a general idea by finding a specific case where it fails) is useful here.

- Work "backward" from a hypothetical solution to a new set of given conditions.
- Add quantities to problems that are qualitative in nature, because sometimes a little math helps illuminate the scenario.
- Sketch graphs illustrating how variables relate to each other. These may be quantitative (i.e. with realistic number values) or qualitative (i.e. simply showing increases and decreases).
- Treat quantitative problems as qualitative in order to discern the relative magnitudes and/or directions of change of the relevant variables. For example, try determining what happens if a certain variable were to increase or decrease before attempting to precisely calculate quantities: how will each of the dependent variables respond, by increasing, decreasing, or remaining the same as before?
- Consider limiting cases. This works especially well for qualitative problems where you need to determine which direction a variable will change. Take the given condition and magnify that condition to an extreme degree as a way of simplifying the direction of the system's response.
- Check your work. This means regularly testing your conclusions to see if they make sense. This does not mean repeating the same steps originally used to obtain the conclusion(s), but rather to use some other means to check validity. Simply repeating procedures often leads to repeating the same errors if any were made, which is why alternative paths are better.

## <span id="page-36-1"></span><span id="page-36-0"></span>Appendix B

## Instructional philosophy

"The unexamined circuit is not worth energizing" – Socrates (if he had taught electricity)

These learning modules, although useful for self-study, were designed to be used in a formal learning environment where a subject-matter expert challenges students to digest the content and exercise their critical thinking abilities in the answering of questions and in the construction and testing of working circuits.

The following principles inform the instructional and assessment philosophies embodied in these learning modules:

- The first goal of education is to enhance clear and independent thought, in order that every student reach their fullest potential in a highly complex and inter-dependent world. Robust reasoning is *always* more important than particulars of any subject matter, because its application is universal.
- Literacy is fundamental to independent learning and thought because text continues to be the most efficient way to communicate complex ideas over space and time. Those who cannot read with ease are limited in their ability to acquire knowledge and perspective.
- Articulate communication is fundamental to work that is complex and interdisciplinary.
- Faulty assumptions and poor reasoning are best corrected through challenge, not presentation. The rhetorical technique of reductio ad absurdum (disproving an assertion by exposing an absurdity) works well to discipline student's minds, not only to correct the problem at hand but also to learn how to detect and correct future errors.
- Important principles should be repeatedly explored and widely applied throughout a course of study, not only to reinforce their importance and help ensure their mastery, but also to showcase the interconnectedness and utility of knowledge.

<span id="page-37-3"></span>These learning modules were expressly designed to be used in an "inverted" teaching environment<sup>[1](#page-37-0)</sup> where students first read the introductory and tutorial chapters on their own, then individually attempt to answer the questions and construct working circuits according to the experiment and project guidelines. The instructor never lectures, but instead meets regularly with each individual student to review their progress, answer questions, identify misconceptions, and challenge the student to new depths of understanding through further questioning. Regular meetings between instructor and student should resemble a Socratic<sup>[2](#page-37-1)</sup> dialogue, where questions serve as scalpels to dissect topics and expose assumptions. The student passes each module only after consistently demonstrating their ability to logically analyze and correctly apply all major concepts in each question or project/experiment. The instructor must be vigilant in probing each student's understanding to ensure they are truly *reasoning* and not just *memorizing*. This is why "Challenge" points appear throughout, as prompts for students to think deeper about topics and as starting points for instructor queries. Sometimes these challenge points require additional knowledge that hasn't been covered in the series to answer in full. This is okay, as the major purpose of the Challenges is to stimulate analysis and synthesis on the part of each student.

The instructor must possess enough mastery of the subject matter and awareness of students' reasoning to generate their own follow-up questions to practically any student response. Even completely correct answers given by the student should be challenged by the instructor for the purpose of having students practice articulating their thoughts and defending their reasoning. Conceptual errors committed by the student should be exposed and corrected not by direct instruction, but rather by reducing the errors to an absurdity<sup>[3](#page-37-2)</sup> through well-chosen questions and thought experiments posed by the instructor. Becoming proficient at this style of instruction requires time and dedication, but the positive effects on critical thinking for both student and instructor are spectacular.

An inspection of these learning modules reveals certain unique characteristics. One of these is a bias toward thorough explanations in the tutorial chapters. Without a live instructor to explain concepts and applications to students, the text itself must fulfill this role. This philosophy results in lengthier explanations than what you might typically find in a textbook, each step of the reasoning process fully explained, including footnotes addressing common questions and concerns students raise while learning these concepts. Each tutorial seeks to not only explain each major concept in sufficient detail, but also to explain the logic of each concept and how each may be developed

<span id="page-37-0"></span><sup>&</sup>lt;sup>1</sup>In a traditional teaching environment, students first encounter new information via lecture from an expert, and then independently apply that information via homework. In an "inverted" course of study, students first encounter new information via homework, and then independently apply that information under the scrutiny of an expert. The expert's role in lecture is to simply explain, but the expert's role in an inverted session is to *challenge*, *critique*, and if necessary explain where gaps in understanding still exist.

<span id="page-37-1"></span><sup>2</sup>Socrates is a figure in ancient Greek philosophy famous for his unflinching style of questioning. Although he authored no texts, he appears as a character in Plato's many writings. The essence of Socratic philosophy is to leave no question unexamined and no point of view unchallenged. While purists may argue a topic such as electric circuits is too narrow for a true Socratic-style dialogue, I would argue that the essential thought processes involved with scientific reasoning on any topic are not far removed from the Socratic ideal, and that students of electricity and electronics would do very well to challenge assumptions, pose thought experiments, identify fallacies, and otherwise employ the arsenal of critical thinking skills modeled by Socrates.

<span id="page-37-2"></span> $3$ This rhetorical technique is known by the Latin phrase *reductio ad absurdum*. The concept is to expose errors by counter-example, since only one solid counter-example is necessary to disprove a universal claim. As an example of this, consider the common misconception among beginning students of electricity that voltage cannot exist without current. One way to apply reductio ad absurdum to this statement is to ask how much current passes through a fully-charged battery connected to nothing (i.e. a clear example of voltage existing without current).

<span id="page-38-0"></span>from "first principles". Again, this reflects the goal of developing clear and independent thought in students' minds, by showing how clear and logical thought was used to forge each concept. Students benefit from witnessing a model of clear thinking in action, and these tutorials strive to be just that.

Another characteristic of these learning modules is a lack of step-by-step instructions in the Project and Experiment chapters. Unlike many modern workbooks and laboratory guides where step-by-step instructions are prescribed for each experiment, these modules take the approach that students must learn to closely read the tutorials and apply their own reasoning to identify the appropriate experimental steps. Sometimes these steps are plainly declared in the text, just not as a set of enumerated points. At other times certain steps are implied, an example being assumed competence in test equipment use where the student should not need to be told *again* how to use their multimeter because that was thoroughly explained in previous lessons. In some circumstances no steps are given at all, leaving the entire procedure up to the student.

This lack of prescription is not a flaw, but rather a feature. Close reading and clear thinking are foundational principles of this learning series, and in keeping with this philosophy all activities are designed to *require* those behaviors. Some students may find the lack of prescription frustrating, because it demands more from them than what their previous educational experiences required. This frustration should be interpreted as an unfamiliarity with autonomous thinking, a problem which must be corrected if the student is ever to become a self-directed learner and effective problem-solver. Ultimately, the need for students to read closely and think clearly is more important both in the near-term and far-term than any specific facet of the subject matter at hand. If a student takes longer than expected to complete a module because they are forced to outline, digest, and reason on their own, so be it. The future gains enjoyed by developing this mental discipline will be well worth the additional effort and delay.

Another feature of these learning modules is that they do not treat topics in isolation. Rather, important concepts are introduced early in the series, and appear repeatedly as stepping-stones toward other concepts in subsequent modules. This helps to avoid the "compartmentalization" of knowledge, demonstrating the inter-connectedness of concepts and simultaneously reinforcing them. Each module is fairly complete in itself, reserving the beginning of its tutorial to a review of foundational concepts.

This methodology of assigning text-based modules to students for digestion and then using Socratic dialogue to assess progress and hone students' thinking was developed over a period of several years by the author with his Electronics and Instrumentation students at the two-year college level. While decidedly unconventional and sometimes even unsettling for students accustomed to a more passive lecture environment, this instructional philosophy has proven its ability to convey conceptual mastery, foster careful analysis, and enhance employability so much better than lecture that the author refuses to ever teach by lecture again.

Problems which often go undiagnosed in a lecture environment are laid bare in this "inverted" format where students must articulate and logically defend their reasoning. This, too, may be unsettling for students accustomed to lecture sessions where the instructor cannot tell for sure who comprehends and who does not, and this vulnerability necessitates sensitivity on the part of the "inverted" session instructor in order that students never feel discouraged by having their errors exposed. Everyone makes mistakes from time to time, and learning is a lifelong process! Part of the instructor's job is to build a culture of learning among the students where errors are not seen as shameful, but rather as opportunities for progress.

To this end, instructors managing courses based on these modules should adhere to the following principles:

- Student questions are always welcome and demand thorough, honest answers. The only type of question an instructor should refuse to answer is one the student should be able to easily answer on their own. Remember, the fundamental goal of education is for each student to learn to think clearly and independently. This requires hard work on the part of the student, which no instructor should ever circumvent. Anything done to bypass the student's responsibility to do that hard work ultimately limits that student's potential and thereby does real harm.
- It is not only permissible, but encouraged, to answer a student's question by asking questions in return, these follow-up questions designed to guide the student to reach a correct answer through their own reasoning.
- All student answers demand to be challenged by the instructor and/or by other students. This includes both correct and incorrect answers – the goal is to practice the articulation and defense of one's own reasoning.
- No reading assignment is deemed complete unless and until the student demonstrates their ability to accurately summarize the major points in their own terms. Recitation of the original text is unacceptable. This is why every module contains an "Outline and reflections" question as well as a "Foundational concepts" question in the Conceptual reasoning section, to prompt reflective reading.
- No assigned question is deemed answered unless and until the student demonstrates their ability to consistently and correctly apply the concepts to variations of that question. This is why module questions typically contain multiple "Challenges" suggesting different applications of the concept(s) as well as variations on the same theme(s). Instructors are encouraged to devise as many of their own "Challenges" as they are able, in order to have a multitude of ways ready to probe students' understanding.
- No assigned experiment or project is deemed complete unless and until the student demonstrates the task in action. If this cannot be done "live" before the instructor, videorecordings showing the demonstration are acceptable. All relevant safety precautions must be followed, all test equipment must be used correctly, and the student must be able to properly explain all results. The student must also successfully answer all Challenges presented by the instructor for that experiment or project.

Students learning from these modules would do well to abide by the following principles:

- No text should be considered fully and adequately read unless and until you can express every idea in your own words, using your own examples.
- You should always articulate your thoughts as you read the text, noting points of agreement, confusion, and epiphanies. Feel free to print the text on paper and then write your notes in the margins. Alternatively, keep a journal for your own reflections as you read. This is truly a helpful tool when digesting complicated concepts.
- Never take the easy path of highlighting or underlining important text. Instead, *summarize* and/or comment on the text using your own words. This actively engages your mind, allowing you to more clearly perceive points of confusion or misunderstanding on your own.
- A very helpful strategy when learning new concepts is to place yourself in the role of a teacher, if only as a mental exercise. Either explain what you have recently learned to someone else, or at least imagine yourself explaining what you have learned to someone else. The simple act of having to articulate new knowledge and skill forces you to take on a different perspective, and will help reveal weaknesses in your understanding.
- Perform each and every mathematical calculation and thought experiment shown in the text on your own, referring back to the text to see that your results agree. This may seem trivial and unnecessary, but it is critically important to ensuring you actually understand what is presented, especially when the concepts at hand are complicated and easy to misunderstand. Apply this same strategy to become proficient in the use of *circuit simulation software*, checking to see if your simulated results agree with the results shown in the text.
- Above all, recognize that learning is hard work, and that a certain level of frustration is unavoidable. There are times when you will struggle to grasp some of these concepts, and that struggle is a natural thing. Take heart that it will yield with persistent and varied<sup>[4](#page-40-0)</sup> effort, and never give up!

Students interested in using these modules for self-study will also find them beneficial, although the onus of responsibility for thoroughly reading and answering questions will of course lie with that individual alone. If a qualified instructor is not available to challenge students, a workable alternative is for students to form study groups where they challenge<sup>[5](#page-40-1)</sup> one another.

To high standards of education,

Tony R. Kuphaldt

<span id="page-40-0"></span><sup>&</sup>lt;sup>4</sup>As the old saying goes, "Insanity is trying the same thing over and over again, expecting different results." If you find yourself stumped by something in the text, you should attempt a different approach. Alter the thought experiment, change the mathematical parameters, do whatever you can to see the problem in a slightly different light, and then the solution will often present itself more readily.

<span id="page-40-1"></span><sup>5</sup>Avoid the temptation to simply share answers with study partners, as this is really counter-productive to learning. Always bear in mind that the answer to any question is far less important in the long run than the method(s) used to obtain that answer. The goal of education is to empower one's life through the improvement of clear and independent thought, literacy, expression, and various practical skills.

# <span id="page-42-1"></span><span id="page-42-0"></span>Appendix C Tools used

I am indebted to the developers of many open-source software applications in the creation of these learning modules. The following is a list of these applications with some commentary on each.

You will notice a theme common to many of these applications: a bias toward *code*. Although I am by no means an expert programmer in any computer language, I understand and appreciate the flexibility offered by code-based applications where the user (you) enters commands into a plain ASCII text file, which the software then reads and processes to create the final output. Code-based computer applications are by their very nature extensible, while WYSIWYG (What You See Is What You Get) applications are generally limited to whatever user interface the developer makes for you.

The GNU/Linux computer operating system

There is so much to be said about Linus Torvalds' Linux and Richard Stallman's GNU project. First, to credit just these two individuals is to fail to do justice to the mob of passionate volunteers who contributed to make this amazing software a reality. I first learned of Linux back in 1996, and have been using this operating system on my personal computers almost exclusively since then. It is free, it is completely configurable, and it permits the continued use of highly efficient Unix applications and scripting languages (e.g. shell scripts, Makefiles, sed, awk) developed over many decades. Linux not only provided me with a powerful computing platform, but its open design served to inspire my life's work of creating open-source educational resources.

Bram Moolenaar's Vim text editor

Writing code for any code-based computer application requires a text editor, which may be thought of as a word processor strictly limited to outputting plain-ASCII text files. Many good text editors exist, and one's choice of text editor seems to be a deeply personal matter within the programming world. I prefer Vim because it operates very similarly to vi which is ubiquitous on Unix/Linux operating systems, and because it may be entirely operated via keyboard (i.e. no mouse required) which makes it fast to use.

#### <span id="page-43-0"></span>Donald Knuth's TEX typesetting system

Developed in the late 1970's and early 1980's by computer scientist extraordinaire Donald Knuth to typeset his multi-volume magnum opus The Art of Computer Programming, this software allows the production of formatted text for screen-viewing or paper printing, all by writing plain-text code to describe how the formatted text is supposed to appear. TEX is not just a markup language for documents, but it is also a Turing-complete programming language in and of itself, allowing useful algorithms to be created to control the production of documents. Simply put, TFX is a programmer's approach to word processing. Since TEX is controlled by code written in a plain-text file, this means anyone may read that plain-text file to see exactly how the document was created. This openness afforded by the code-based nature of TEX makes it relatively easy to learn how other people have created their own TEX documents. By contrast, examining a beautiful document created in a conventional WYSIWYG word processor such as Microsoft Word suggests nothing to the reader about *how* that document was created, or what the user might do to create something similar. As Mr. Knuth himself once quipped, conventional word processing applications should be called WYSIAYG (What You See Is All You Get).

#### Leslie Lamport's L<sup>AT</sup>FX extensions to TFX

Like all true programming languages, T<sub>E</sub>X is inherently extensible. So, years after the release of T<sub>EX</sub> to the public, Leslie Lamport decided to create a massive extension allowing easier compilation of book-length documents. The result was L<sup>A</sup>TEX, which is the markup language used to create all ModEL module documents. You could say that TEX is to L<sup>AT</sup>EX as C is to C<sup>++</sup>. This means it is permissible to use any and all TEX commands within L<sup>A</sup>TEX source code, and it all still works. Some of the features offered by LAT<sub>EX</sub> that would be challenging to implement in T<sub>EX</sub> include automatic index and table-of-content creation.

#### Tim Edwards' Xcircuit drafting program

This wonderful program is what I use to create all the schematic diagrams and illustrations (but not photographic images or mathematical plots) throughout the ModEL project. It natively outputs PostScript format which is a true vector graphic format (this is why the images do not pixellate when you zoom in for a closer view), and it is so simple to use that I have never had to read the manual! Object libraries are easy to create for Xcircuit, being plain-text files using PostScript programming conventions. Over the years I have collected a large set of object libraries useful for drawing electrical and electronic schematics, pictorial diagrams, and other technical illustrations.

<span id="page-44-0"></span>Gimp graphic image manipulation program

Essentially an open-source clone of Adobe's PhotoShop, I use Gimp to resize, crop, and convert file formats for all of the photographic images appearing in the ModEL modules. Although Gimp does offer its own scripting language (called Script-Fu), I have never had occasion to use it. Thus, my utilization of Gimp to merely crop, resize, and convert graphic images is akin to using a sword to slice bread.

#### SPICE circuit simulation program

SPICE is to circuit analysis as  $T_F X$  is to document creation: it is a form of markup language designed to describe a certain object to be processed in plain-ASCII text. When the plain-text "source file" is compiled by the software, it outputs the final result. More modern circuit analysis tools certainly exist, but I prefer SPICE for the following reasons: it is *free*, it is *fast*, it is *reliable*, and it is a fantastic tool for *teaching* students of electricity and electronics how to write simple code. I happen to use rather old versions of SPICE, version 2g6 being my "go to" application when I only require text-based output. NGSPICE (version 26), which is based on Berkeley SPICE version 3f5, is used when I require graphical output for such things as time-domain waveforms and Bode plots. In all SPICE example netlists I strive to use coding conventions compatible with all SPICE versions.

Andrew D. Hwang's ePiX mathematical visualization programming library

This amazing project is a C++ library you may link to any C/C++ code for the purpose of generating PostScript graphic images of mathematical functions. As a completely free and open-source project, it does all the plotting I would otherwise use a Computer Algebra System (CAS) such as Mathematica or Maple to do. It should be said that ePiX is not a Computer Algebra System like Mathematica or Maple, but merely a mathematical visualization tool. In other words, it won't determine integrals for you (you'll have to implement that in your own C/C++ code!), but it can graph the results, and it does so beautifully. What I really admire about ePiX is that it is a C++ programming library, which means it builds on the existing power and toolset available with that programming language. Mr. Hwang could have probably developed his own stand-alone application for mathematical plotting, but by creating a C++ library to do the same thing he accomplished something much greater.

gnuplot mathematical visualization software

Another open-source tool for mathematical visualization is gnuplot. Interestingly, this tool is not part of Richard Stallman's GNU project, its name being a coincidence. For this reason the authors prefer "gnu" not be capitalized at all to avoid confusion. This is a much "lighter-weight" alternative to a spreadsheet for plotting tabular data, and the fact that it easily outputs directly to an X11 console or a file in a number of different graphical formats (including PostScript) is very helpful. I typically set my gnuplot output format to default (X11 on my Linux PC) for quick viewing while I'm developing a visualization, then switch to PostScript file export once the visual is ready to include in the document(s) I'm writing. As with my use of  $Gimp$  to do rudimentary image editing, my use of gnuplot only scratches the surface of its capabilities, but the important points are that it's free and that it works well.

#### Python programming language

Both Python and C++ find extensive use in these modules as instructional aids and exercises, but I'm listing Python here as a tool for myself because I use it almost daily as a calculator. If you open a Python interpreter console and type from math import \* you can type mathematical expressions and have it return results just as you would on a hand calculator. Complex-number (i.e. *phasor*) arithmetic is similarly supported if you include the complex-math library (from cmath import \*). Examples of this are shown in the Programming References chapter (if included) in each module. Of course, being a fully-featured programming language, Python also supports conditionals, loops, and other structures useful for calculation of quantities. Also, running in a console environment where all entries and returned values show as text in a chronologicallyordered list makes it easy to copy-and-paste those calculations to document exactly how they were performed.

## <span id="page-46-0"></span>Appendix D

## Creative Commons License

Creative Commons Attribution 4.0 International Public License

By exercising the Licensed Rights (defined below), You accept and agree to be bound by the terms and conditions of this Creative Commons Attribution 4.0 International Public License ("Public License"). To the extent this Public License may be interpreted as a contract, You are granted the Licensed Rights in consideration of Your acceptance of these terms and conditions, and the Licensor grants You such rights in consideration of benefits the Licensor receives from making the Licensed Material available under these terms and conditions.

#### Section 1 – Definitions.

a. Adapted Material means material subject to Copyright and Similar Rights that is derived from or based upon the Licensed Material and in which the Licensed Material is translated, altered, arranged, transformed, or otherwise modified in a manner requiring permission under the Copyright and Similar Rights held by the Licensor. For purposes of this Public License, where the Licensed Material is a musical work, performance, or sound recording, Adapted Material is always produced where the Licensed Material is synched in timed relation with a moving image.

b. Adapter's License means the license You apply to Your Copyright and Similar Rights in Your contributions to Adapted Material in accordance with the terms and conditions of this Public License.

c. Copyright and Similar Rights means copyright and/or similar rights closely related to copyright including, without limitation, performance, broadcast, sound recording, and Sui Generis Database Rights, without regard to how the rights are labeled or categorized. For purposes of this Public License, the rights specified in Section  $2(b)(1)-(2)$  are not Copyright and Similar Rights.

d. Effective Technological Measures means those measures that, in the absence of proper authority, may not be circumvented under laws fulfilling obligations under Article 11 of the WIPO Copyright Treaty adopted on December 20, 1996, and/or similar international agreements.

e. Exceptions and Limitations means fair use, fair dealing, and/or any other exception or

limitation to Copyright and Similar Rights that applies to Your use of the Licensed Material.

f. Licensed Material means the artistic or literary work, database, or other material to which the Licensor applied this Public License.

g. Licensed Rights means the rights granted to You subject to the terms and conditions of this Public License, which are limited to all Copyright and Similar Rights that apply to Your use of the Licensed Material and that the Licensor has authority to license.

h. Licensor means the individual(s) or entity(ies) granting rights under this Public License.

i. Share means to provide material to the public by any means or process that requires permission under the Licensed Rights, such as reproduction, public display, public performance, distribution, dissemination, communication, or importation, and to make material available to the public including in ways that members of the public may access the material from a place and at a time individually chosen by them.

j. Sui Generis Database Rights means rights other than copyright resulting from Directive 96/9/EC of the European Parliament and of the Council of 11 March 1996 on the legal protection of databases, as amended and/or succeeded, as well as other essentially equivalent rights anywhere in the world.

k. You means the individual or entity exercising the Licensed Rights under this Public License. Your has a corresponding meaning.

#### Section 2 – Scope.

a. License grant.

1. Subject to the terms and conditions of this Public License, the Licensor hereby grants You a worldwide, royalty-free, non-sublicensable, non-exclusive, irrevocable license to exercise the Licensed Rights in the Licensed Material to:

A. reproduce and Share the Licensed Material, in whole or in part; and

B. produce, reproduce, and Share Adapted Material.

2. Exceptions and Limitations. For the avoidance of doubt, where Exceptions and Limitations apply to Your use, this Public License does not apply, and You do not need to comply with its terms and conditions.

3. Term. The term of this Public License is specified in Section 6(a).

4. Media and formats; technical modifications allowed. The Licensor authorizes You to exercise the Licensed Rights in all media and formats whether now known or hereafter created, and to make technical modifications necessary to do so. The Licensor waives and/or agrees not to assert any right or authority to forbid You from making technical modifications necessary to exercise the Licensed Rights, including technical modifications necessary to circumvent Effective Technological Measures. For purposes of this Public License, simply making modifications authorized by this Section  $2(a)(4)$ never produces Adapted Material.

5. Downstream recipients.

A. Offer from the Licensor – Licensed Material. Every recipient of the Licensed Material automatically receives an offer from the Licensor to exercise the Licensed Rights under the terms and conditions of this Public License.

B. No downstream restrictions. You may not offer or impose any additional or different terms or conditions on, or apply any Effective Technological Measures to, the Licensed Material if doing so restricts exercise of the Licensed Rights by any recipient of the Licensed Material.

6. No endorsement. Nothing in this Public License constitutes or may be construed as permission to assert or imply that You are, or that Your use of the Licensed Material is, connected with, or sponsored, endorsed, or granted official status by, the Licensor or others designated to receive attribution as provided in Section  $3(a)(1)(A)(i)$ .

b. Other rights.

1. Moral rights, such as the right of integrity, are not licensed under this Public License, nor are publicity, privacy, and/or other similar personality rights; however, to the extent possible, the Licensor waives and/or agrees not to assert any such rights held by the Licensor to the limited extent necessary to allow You to exercise the Licensed Rights, but not otherwise.

2. Patent and trademark rights are not licensed under this Public License.

3. To the extent possible, the Licensor waives any right to collect royalties from You for the exercise of the Licensed Rights, whether directly or through a collecting society under any voluntary or waivable statutory or compulsory licensing scheme. In all other cases the Licensor expressly reserves any right to collect such royalties.

#### Section 3 – License Conditions.

Your exercise of the Licensed Rights is expressly made subject to the following conditions.

- a. Attribution.
- 1. If You Share the Licensed Material (including in modified form), You must:
- A. retain the following if it is supplied by the Licensor with the Licensed Material:

i. identification of the creator(s) of the Licensed Material and any others designated to receive attribution, in any reasonable manner requested by the Licensor (including by pseudonym if designated);

ii. a copyright notice;

iii. a notice that refers to this Public License;

iv. a notice that refers to the disclaimer of warranties;

v. a URI or hyperlink to the Licensed Material to the extent reasonably practicable;

B. indicate if You modified the Licensed Material and retain an indication of any previous modifications; and

C. indicate the Licensed Material is licensed under this Public License, and include the text of, or the URI or hyperlink to, this Public License.

2. You may satisfy the conditions in Section  $3(a)(1)$  in any reasonable manner based on the medium, means, and context in which You Share the Licensed Material. For example, it may be reasonable to satisfy the conditions by providing a URI or hyperlink to a resource that includes the required information.

3. If requested by the Licensor, You must remove any of the information required by Section  $3(a)(1)(A)$  to the extent reasonably practicable.

4. If You Share Adapted Material You produce, the Adapter's License You apply must not prevent recipients of the Adapted Material from complying with this Public License.

#### Section 4 – Sui Generis Database Rights.

Where the Licensed Rights include Sui Generis Database Rights that apply to Your use of the Licensed Material:

a. for the avoidance of doubt, Section  $2(a)(1)$  grants You the right to extract, reuse, reproduce, and Share all or a substantial portion of the contents of the database;

b. if You include all or a substantial portion of the database contents in a database in which You have Sui Generis Database Rights, then the database in which You have Sui Generis Database Rights (but not its individual contents) is Adapted Material; and

c. You must comply with the conditions in Section 3(a) if You Share all or a substantial portion of the contents of the database.

For the avoidance of doubt, this Section 4 supplements and does not replace Your obligations under this Public License where the Licensed Rights include other Copyright and Similar Rights.

#### Section 5 – Disclaimer of Warranties and Limitation of Liability.

a. Unless otherwise separately undertaken by the Licensor, to the extent possible, the Licensor offers the Licensed Material as-is and as-available, and makes no representations or warranties of any kind concerning the Licensed Material, whether express, implied, statutory, or other. This includes, without limitation, warranties of title, merchantability, fitness for a particular purpose, non-infringement, absence of latent or other defects, accuracy, or the presence or absence of errors, whether or not known or discoverable. Where disclaimers of warranties are not allowed in full or in part, this disclaimer may not apply to You.

b. To the extent possible, in no event will the Licensor be liable to You on any legal theory (including, without limitation, negligence) or otherwise for any direct, special, indirect, incidental, consequential, punitive, exemplary, or other losses, costs, expenses, or damages arising out of this Public License or use of the Licensed Material, even if the Licensor has been advised of the possibility of such losses, costs, expenses, or damages. Where a limitation of liability is not allowed in full or in part, this limitation may not apply to You.

c. The disclaimer of warranties and limitation of liability provided above shall be interpreted in a manner that, to the extent possible, most closely approximates an absolute disclaimer and waiver of all liability.

#### Section 6 – Term and Termination.

a. This Public License applies for the term of the Copyright and Similar Rights licensed here. However, if You fail to comply with this Public License, then Your rights under this Public License terminate automatically.

b. Where Your right to use the Licensed Material has terminated under Section  $6(a)$ , it reinstates:

1. automatically as of the date the violation is cured, provided it is cured within 30 days of Your discovery of the violation; or

2. upon express reinstatement by the Licensor.

For the avoidance of doubt, this Section  $6(b)$  does not affect any right the Licensor may have to seek remedies for Your violations of this Public License.

c. For the avoidance of doubt, the Licensor may also offer the Licensed Material under separate terms or conditions or stop distributing the Licensed Material at any time; however, doing so will not terminate this Public License.

d. Sections 1, 5, 6, 7, and 8 survive termination of this Public License.

#### Section 7 – Other Terms and Conditions.

a. The Licensor shall not be bound by any additional or different terms or conditions communicated by You unless expressly agreed.

b. Any arrangements, understandings, or agreements regarding the Licensed Material not stated herein are separate from and independent of the terms and conditions of this Public License.

#### Section 8 – Interpretation.

a. For the avoidance of doubt, this Public License does not, and shall not be interpreted to, reduce, limit, restrict, or impose conditions on any use of the Licensed Material that could lawfully be made without permission under this Public License.

b. To the extent possible, if any provision of this Public License is deemed unenforceable, it shall be automatically reformed to the minimum extent necessary to make it enforceable. If the provision cannot be reformed, it shall be severed from this Public License without affecting the enforceability of the remaining terms and conditions.

c. No term or condition of this Public License will be waived and no failure to comply consented to unless expressly agreed to by the Licensor.

d. Nothing in this Public License constitutes or may be interpreted as a limitation upon, or waiver of, any privileges and immunities that apply to the Licensor or You, including from the legal processes of any jurisdiction or authority.

Creative Commons is not a party to its public licenses. Notwithstanding, Creative Commons may elect to apply one of its public licenses to material it publishes and in those instances will be considered the "Licensor." Except for the limited purpose of indicating that material is shared under a Creative Commons public license or as otherwise permitted by the Creative Commons policies published at creativecommons.org/policies, Creative Commons does not authorize the use of the trademark "Creative Commons" or any other trademark or logo of Creative Commons without its prior written consent including, without limitation, in connection with any unauthorized modifications to any of its public licenses or any other arrangements, understandings, or agreements concerning use of licensed material. For the avoidance of doubt, this paragraph does not form part of the public licenses.

Creative Commons may be contacted at creativecommons.org.

<span id="page-54-0"></span>Appendix E

# **References**

## <span id="page-56-0"></span>Appendix F

## Version history

This is a list showing all significant additions, corrections, and other edits made to this learning module. Each entry is referenced by calendar date in reverse chronological order (newest version first), which appears on the front cover of every learning module for easy reference. Any contributors to this open-source document are listed here as well.

19 August 2024 – corrected a minor spelling error.

25 May 2024 – added another Case Tutorial section, this one showing a use of lists in a manner similar to  $C/C++$  arrays.

12 February 2024 – modified the "Example: simple uses of the print() function" and "Example: using input() for numerical user entries" sections of the Case Tutorial chapter to include lines of code demonstrating how to format the number of decimals shown for a floating-point value.

1 January 2024 – added content to the Case Tutorial chapter.

<span id="page-56-1"></span>31 December 2023 – document first created, with nothing but a Case Tutorial chapter.

## Index

Adding quantities to a qualitative problem, [34](#page-35-0) Annotating diagrams, [33](#page-34-1)

Checking for exceptions, [34](#page-35-0) Checking your work, [34](#page-35-0) Code, computer, [41](#page-42-1) Compiled language, [4](#page-5-1) Compiler, [4](#page-5-1)

DAQ, [23](#page-24-2) Data acquisition unit (DAQ), [23](#page-24-2) Dimensional analysis, [33](#page-34-1)

Edwards, Tim, [42](#page-43-0)

Graph values to solve a problem, [34](#page-35-0)

How to teach with these modules, [36](#page-37-3) Hwang, Andrew D., [43](#page-44-0)

Identify given data, [33](#page-34-1) Identify relevant principles, [33](#page-34-1) Instructions for projects and experiments, [37](#page-38-0) Intermediate results, [33](#page-34-1) Interpreted language, [4](#page-5-1) Interpreter, [4](#page-5-1) Inverted instruction, [36](#page-37-3)

Knuth, Donald, [42](#page-43-0)

LabJack, [23](#page-24-2) Lamport, Leslie, [42](#page-43-0) Limiting cases, [34](#page-35-0) Linker, [4](#page-5-1)

Method, object, [19](#page-20-1) Moolenaar, Bram, [41](#page-42-1)

Object, Python, [19](#page-20-1)

#### Open-source, [41](#page-42-1)

Problem-solving: annotate diagrams, [33](#page-34-1) Problem-solving: check for exceptions, [34](#page-35-0) Problem-solving: checking work, [34](#page-35-0) Problem-solving: dimensional analysis, [33](#page-34-1) Problem-solving: graph values, [34](#page-35-0) Problem-solving: identify given data, [33](#page-34-1) Problem-solving: identify relevant principles, [33](#page-34-1) Problem-solving: interpret intermediate results, [33](#page-34-1) Problem-solving: limiting cases, [34](#page-35-0) Problem-solving: qualitative to quantitative, [34](#page-35-0) Problem-solving: quantitative to qualitative, [34](#page-35-0) Problem-solving: reductio ad absurdum, [34](#page-35-0) Problem-solving: simplify the system, [33](#page-34-1) Problem-solving: thought experiment, [33](#page-34-1) Problem-solving: track units of measurement, [33](#page-34-1) Problem-solving: visually represent the system, [33](#page-34-1) Problem-solving: work in reverse, [34](#page-35-0) Property, object, [19](#page-20-1) Qualitatively approaching a quantitative problem, [34](#page-35-0)

Reductio ad absurdum, [34](#page-35-0)[–36](#page-37-3)

Simplifying a system, [33](#page-34-1) Socrates, [35](#page-36-1) Socratic dialogue, [36](#page-37-3) Stallman, Richard, [41](#page-42-1)

Thought experiment, [33](#page-34-1) Torvalds, Linus, [41](#page-42-1)

Units of measurement, [33](#page-34-1)

#### *INDEX* 57

Visualizing a system, [33](#page-34-1)

Work in reverse to solve a problem, [34](#page-35-0) WYSIWYG, [41](#page-42-1) , [42](#page-43-0)